## **Tarratulostus**

Postitustarroja on mahdollista tulostaa Killasta Poiminta-työkalua käyttämällä.

- 1. Klikkaa Poiminta vasemmalla laidassa olevasta palkista
- 2. Klikkaa lisää uusi poiminta

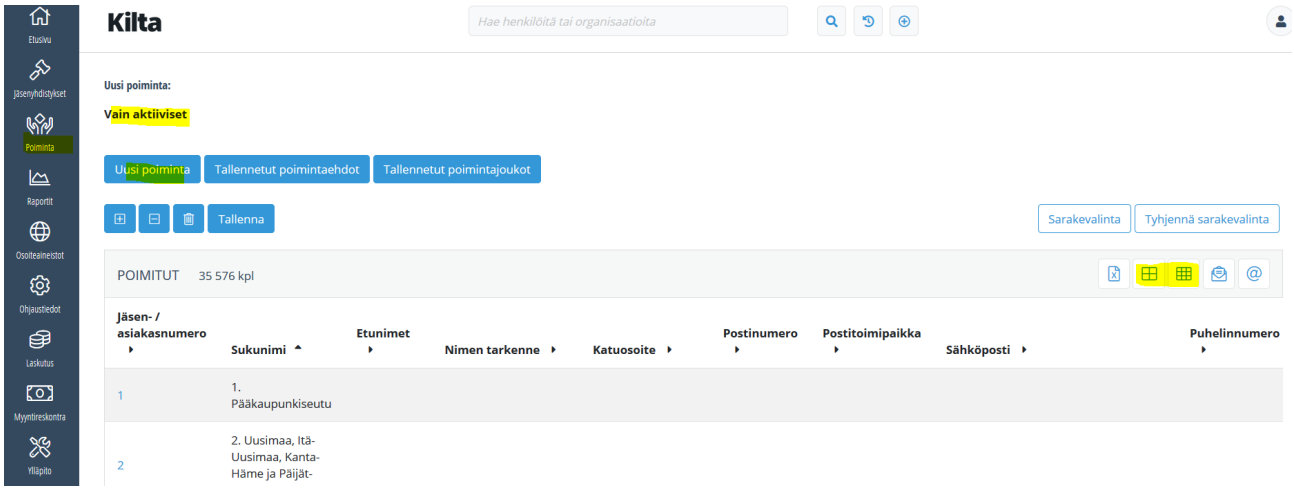

- 3. Klikkaa Vain aktiiviset, jos haluat lähettää kaikille yhdistyksen jäsenille postia
	- a. jos haluat vain tietylle joukkueelle tehdä postituksen, tulee sinun tehdä lisävaltinta, esim jos postia lähetetään vain Lapsijäsenille, valitse Jäsenyydet -välilehdeltä jäsenlaji Lapsijäsen
- 4. Lopuksi paina aina Hae

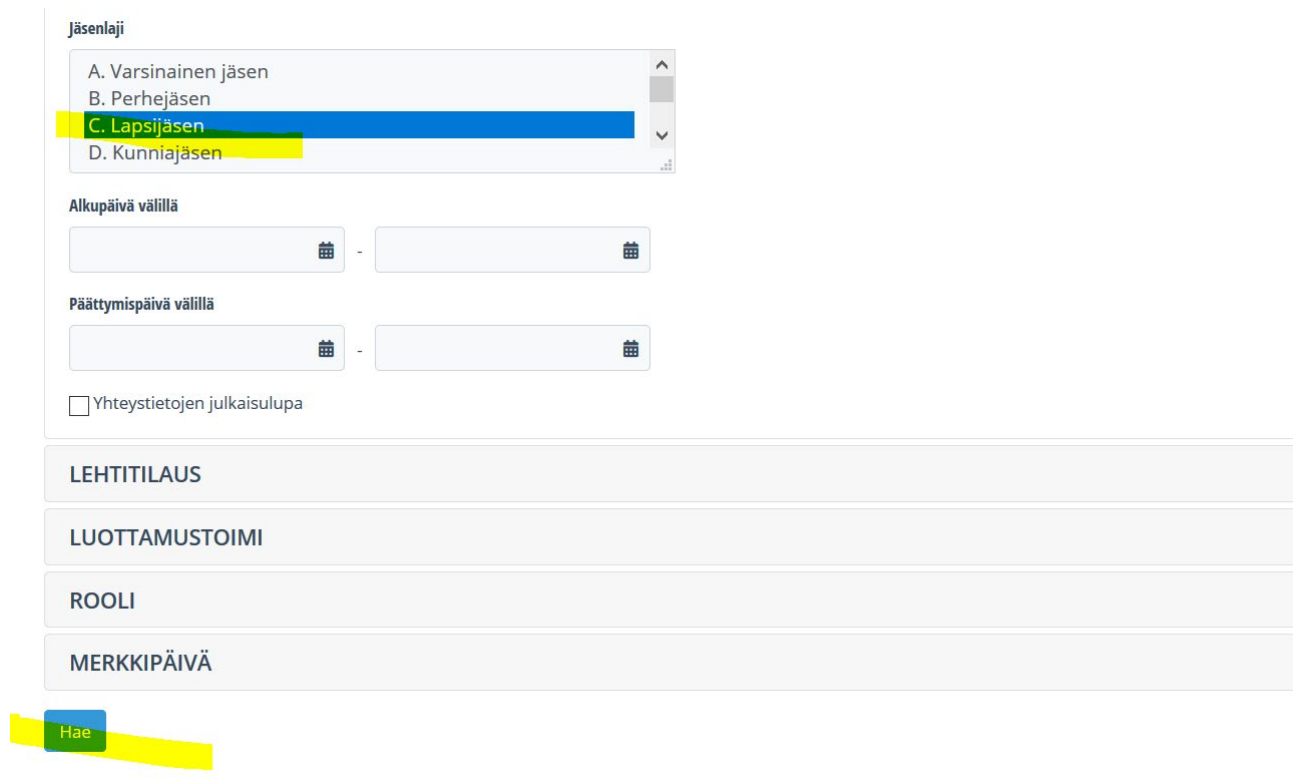

- 5. Haku suorittaa tiedoista listan jonka jälkeen voit valita kahdesta eri tarra-arkista:
	- a. 3x8
	- b. 3x10
- 6. Klikkaa haluttu tarra-arkki, jonka jälkeen ohjelma ehdottaa sinua avaamaan tarrat joko selaimen kautta taikka PDF-tiedostona.

Tarkista tulostamalla valkoiselle paperille yhden sivun tarratiedostosta, jotta voit verrata onko tiedot tulosteessa kohdistettu tarroille oikein. Eri tietokoneille on eri asetukset ja tämä saattaa vaikuttaa siihen, etteivät tiedot kohdistu tarroille oikein.

Tässä muutama esimerkki:

Avaamalla **Edge-selaimeen** niin tulostusasetuksissa on kohta "Scale" ja siinä oletuksena "fit to paper" jolloin se lisää ylimääräistä marginaalia. Kun tästä valitsee **"actual size" niin tiedot tulostuvat oikein**.

## **Chromella** Scale-kohtaan **pitää taas valita Default, jotta tiedot kohdistuvat tulostettaessa tarroille oikein**.

Näitä eri vaihtoehtoja on aika monta eri vaihtoehtoa, eikä Kilta-rekisteri pysty tietämään millä laitteella, ohjelmalla ja asetuksilla käyttäjä tulostaa tarroja. Mikäli et saa osoitetietoja kohdistumaan oikein, voit laittaa sähköpostiviesti osoitteeseen [kiltarekisteri@reumaliitto.fi,](mailto:kiltarekisteri@reumaliitto.fi) niin autamme sinua tulostusasetusten kanssa.